[其它功能](https://zhiliao.h3c.com/questions/catesDis/1564) **[陈琪国](https://zhiliao.h3c.com/User/other/0)** 2008-12-10 发表

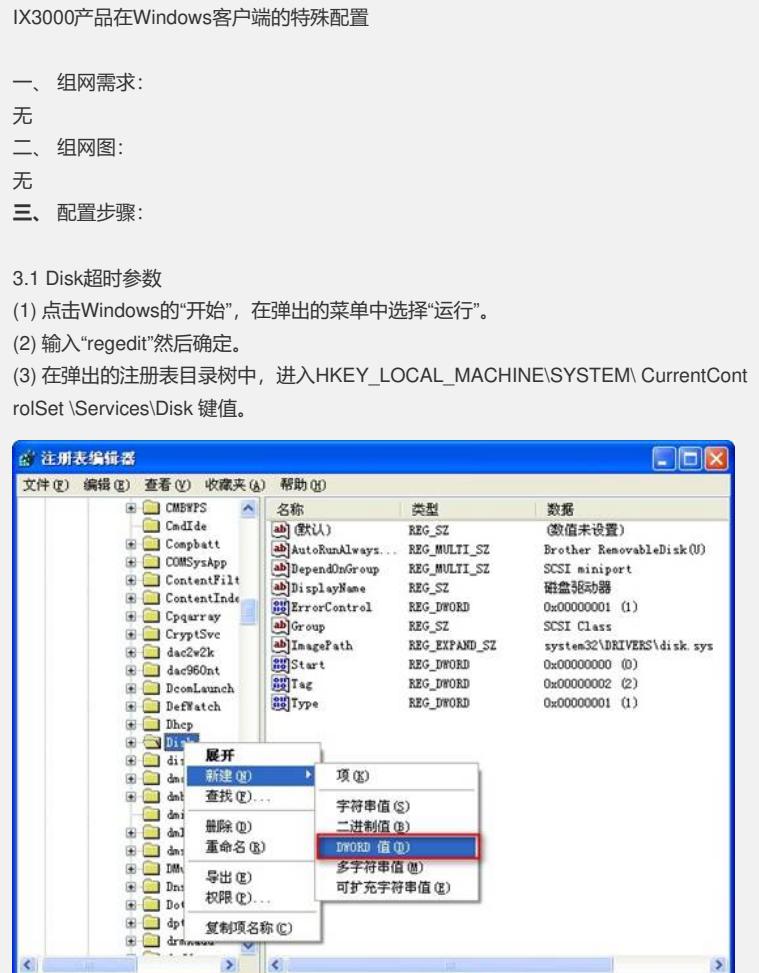

(4) 在 Disk 目录上右键,选择"新建" ,创建一个名称为TimeOutValue的 DWORD型键 值,并将其值设为255(十进制)。

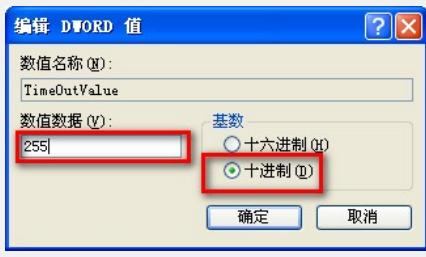

我的电脑\HKY\_LOCAL\_MACHINE\SYSTEM\CurrentControlSet\Services\Disk

3.2 MaxRequestHoldTime超时参数

(1) 进入HKEY\_LOCAL\_MACHINE\SYSTEM\CurrentControlSet\Control\Class\ {4D36 E97B-xxxxxxxx}\

(2) 在这个目录下执行查找,将该目录下的DWORD型键值 MaxRequestHoldTime从默 认的 60 修改为 300(十进制)。

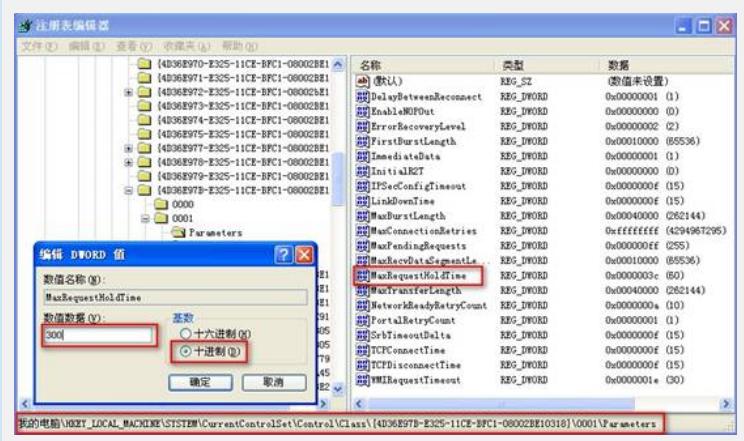

- **四、** 配置关键点:
- ? Disk超时参数和MaxRequestHoldTime超时参数应用于所有情况,必须修改。
- ? 参数修改后,必须重启客户端服务器才能生效。